# Linee Guida per CONTROLLI PERIODICI **CENTRI AUTONOMI DI GESTIONE**

versione al 31/12/2023

Si ricorda l'importanza di effettuare controlli in itinere sulla regolare tenuta della contabilità e sulla corretta rilevazione dei fatti di gestione nelle scritture contabili, anche al fine di facilitare le operazioni di chiusura a fine esercizio.

## **CONTROLLI DA EFFETTUARE DURANTE L'ANNO**

### **1. CRUSCOTTO**

#### **DOCUMENTI GESTIONALI → Procedure → Fatturazione Elettronica → Ricarica → Stampa xls**

ATTENZIONE: attivare il flag "Escludi elaborati" e attivare il flag "Includi UO nulle**"** al fine di verificare che non vi siano FE di pertinenza della struttura.

È necessario contabilizzare tempestivamente (entro 10 gg dal ricevimento) tutte le FE, anche quelle soggette a storno totale/parziale, senza attendere il ricevimento della Nota di Credito (NC).

Considerato l'impatto sugli adempimenti della PCC (Piattaforma Crediti Commerciali) e gli indicatori di tempestività dei pagamenti, si sottolinea l'importanza di gestire le Fatture Elettroniche (FE), contabilizzarle e trasmettere i relativi ordinativi **entro i termini previsti dalla normativa** (**30 gg data protocollo/60gg quando concordato per iscritto con il fornitore**), controllando la correttezza della data di scadenza inserita nel DG.

Per le fatture in attesa di nota di credito, di collaudo o che non possono essere pagate per altri motivi riconducibili a responsabilità del fornitore è possibile arrivare alla contabilizzazione senza effettuare il pagamento; in questi casi è necessario chiedere al settore audit [\(settoreauditinterno@unige.it\)](mailto:settoreauditinterno@unige.it) la messa in sospensione della FE in PCC. Anche nel caso di ritenuta dello 0,50% ai sensi di legge è necessario chiedere la messa in sospensione della quota trattenuta.

## **2. SCADENZARIO**

#### **Contabilità Generale Stampe Scadenzario**

È necessario inserire la data di inizio e la data di fine del periodo delle scadenze dei documenti da controllare e selezionare i tipi di documento su cui fare la ricerca (ad es. Fattura Acquisto, Compenso, Incarico, etc.)

### **3. VERIFICARE CHE NON VI SIANO DG PRONTI DA PAGARE MA NON ANCORA AUTORIZZATI**

Si possono ottenere elenchi estraibili dai vari DG Fatture acquisto, Compensi, Missioni, Incarichi, etc.

#### **Documenti Gestionali**  $\rightarrow$  Accesso per cicli  $\rightarrow$  es. Fatture Acquisto  $\rightarrow$  Tab. STATI APPLICATIVI  $\rightarrow$  da **STATO AUTORIZZAZIONE selezionare "da autorizzare" Recupera**

#### **Per evitare che compaiano i DG annullati, nel tab CRITERI GENERALI tra i filtri possiamo inserire "Stato completo".**

Ripetere l'operazione per ogni tipologia di DG.

Ricordarsi che per i DG autorizzati bisogna procedere all'emissione dell'ordinativo pagamento:

#### **Contabilità generale Registrazioni Seleziona DG per ordinativo**

NB: per rispettare i tempi di pagamento l'ordinativo non deve essere solo generato ma anche trasmesso in banca (la Piattaforma Crediti Commerciali considera come data di pagamento quella di trasmissione dell'ordinativo e non la data di emissione).

# **CONTROLLI DA EFFETTUARE DURANTE L'ANNO MA ASSOLUTAMENTE PROPEDEUTICI ALLA CHIUSURA D'ESERCIZIO**

## **4. VERIFICARE DI NON AVERE SOSPESI CON LA BANCA**

- Tutti i Provvisori d'Entrata o d'Uscita con la banca devono essere associati ad un Ordinativo, di incasso o di pagamento, nel più breve tempo possibile e comunque **non devono essercene a fine anno**.

### **CONTABILITÀ GENERALE Registrazioni Gestisci sospesi**

Stampa .xls

 $\rightarrow$ è possibile scegliere di estrarli TUTTI (e quindi agire con i FILTRI in xls). solo i NON ASSOCIATI solo i PARZIALMENTE ASSOCIATI  $\rightarrow$ solo gli ASSOCIATI

## **Al 31.12 NON devono risultare sospesi non associati o parzialmente associati.**

- Attenzione: controllare che non vi siano, a inizio esercizio, nuove richieste di incasso relativi all'esercizio precedente, assegnate dal settore Tesoreria.

## **5. VERIFICARE CHE NON VI SIANO DG COMPENSI, DG MISSIONI e DG INCARICHI CONTABILIZZATI, AUTORIZZATI e NON COLLEGATI AD UN ORDINATIVO (TRASMESSO e con RISCONTRO)**

Su questo punto si consiglia di leggere attentamente le istruzioni inviate dal Settore Compensi per lavoro autonomo, collaborazioni e altri emolumenti inviate via e mail ad oggetto "CHIUSURA ESERCIZIO 202X - PUNTI DI ATTENZIONE PER LA GESTIONE DI COMPENSI, MISSIONI ED INCARICHI".

Ricordiamo che tutti i compensi, missioni e/o incarichi, inseriti ma non pagati nell'esercizio corrente, devono essere cancellati e reinseriti nell'anno in cui realmente verranno pagati.

Per evitare errori è stato inserito un blocco, che impedisce di creare gli ordinativi di pagamento per compensi, missioni ed incarichi in un anno diverso da quello di creazione del documento stesso.

**SOLO i compensi/missioni/incarichi esenti e i compensi/incarichi a professionisti** (che pertanto non prevedono né montanti previdenziali o fiscali, né conguagli), creati nell'esercizio corrente e non pagati entro la fine dell'anno, **non dovranno essere cancellati, ma dovranno essere create, entro il 31.12, le scritture CoGe e CoAn**. In assenza delle scritture i DG andranno cancellati.

## **CONTABILITÀ GENERALE Registrazioni Seleziona DG per Ordinativo**

L'esercizio in cui viene pagato un compenso deve essere lo stesso di quello in cui vengono calcolate ed applicate le ritenute fiscali e previdenziali.

## **6. CONTROLLI SU ORDINATIVI**

## **CONTABILITÀ GENERALE Registrazioni Ordinativo**

(U-Gov estrae tutti gli ordinativi della struttura). Si può procedere con "Stampa xls"

**filtrando in "STATO TRASMISSIONE"** È possibile controllare i seguenti stati degli ordinativi

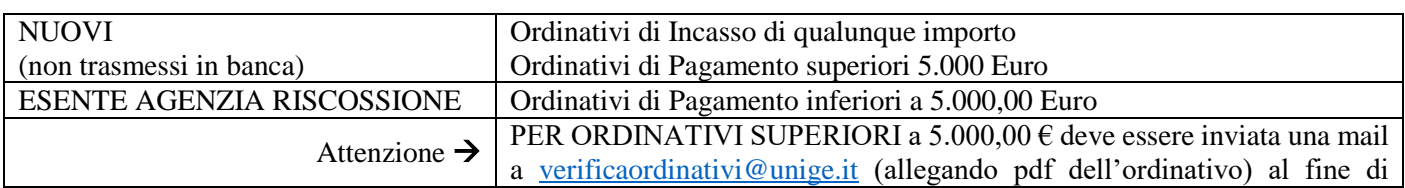

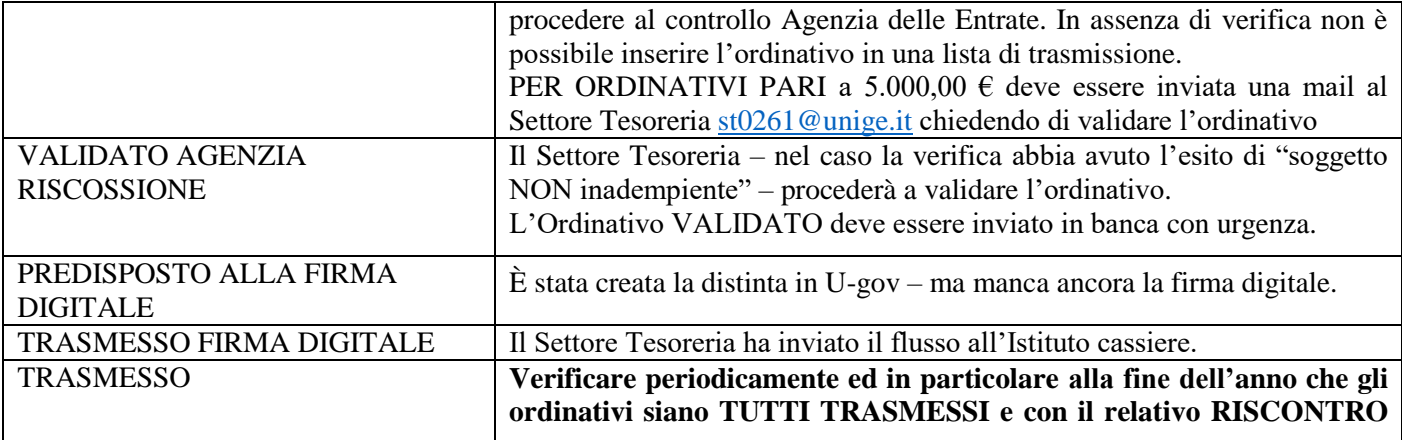

 **dalla suddetta stampa è possibile, infatti, anche verificare se l'Ordinativo sia collegato al RISCONTRO della Banca** (vedi Ammontare riscontrato e/o Data riscontro).

Ogni ordinativo deve avere il riscontro contabilizzato nel giro di pochi giorni dall'avvenuta trasmissione. Qualunque problema in merito deve essere segnalato al Settore Tesoreria.

## **7. VERIFICARE CHE NON VI SIANO DG CON SCRITTURA COAN ANTICIPATA CHE NON ABBIANO RAGIONE DI ESISTERE**

Nel caso siano presenti, procedere alla loro definizione  $\rightarrow$  dal tab "Commerciale"  $\rightarrow$  Chiudi estensioni. Si sottolinea che in caso di "chiusura forzata" di un DG sarà necessario procedere con la relativa **scrittura di rettifica al fine del recupero del budget.**

Se si ritiene più opportuno è possibile la cancellazione della scrittura e del relativo Documento Gestionale (il DG sarà comunque visibile, ma in Stato Annullato).

 $\rightarrow$  DG Ordine, Pregenerico Uscita, Fattura proforma, Contratto Attivo  $\rightarrow$  RICERCA per avere l'elenco di tutti i DG in qualunque Stato: Chiuso, Chiuso forzato, Aperto, Parzialmente aperto nel tab "Criteri Generali" togliere l'anno; E' possibile estrarre un file .xls  $\rightarrow$  da REPORT  $\rightarrow$  Elenco con quota aperta – analitica  $\rightarrow$  Stampa

 $\rightarrow$  DG Autorizzazione Incarico  $\rightarrow$  RICERCA per avere l'elenco di tutti i DG aperti: nel tab "Criteri Generali" togliere l'anno; nel tab "Stati applicativi" al punto "Stato Apri-Chiudi" scegliere APERTO. E' possibile estrarre un file .xls  $\rightarrow$  da REPORT  $\rightarrow$  Stampa elenco  $\rightarrow$  Stampa

ATTENZIONE: I DG autorizzazione incarico non si chiudono automaticamente con la contabilizzazione totale dell'incarico relativo. E' consigliabile procedere volta per volta o periodicamente alla chiusura.

 $\rightarrow$  DG Contratto al Personale  $\rightarrow$  RICERCA per avere l'elenco di tutti i DG aperti: nel tab "Criteri Generali" togliere l'anno; nel tab Stati applicativi al punto "Stato calcolo" scegliere APERTO. E' possibile estrarre un file .xls  $\rightarrow$  da REPORT  $\rightarrow$  Stampa elenco  $\rightarrow$  Stampa

 $\rightarrow$  DG Autorizzazione Missione  $\rightarrow$  RICERCA

ATTENZIONE: considerato che per questo tipo di documento è possibile, ad esempio per le missioni a costo zero, non creare le scritture, si ricorda che se il DG Autorizzazione missione viene inserito in un esercizio ed il rimborso viene effettuato nell'esercizio successivo, è necessario creare le estensioni nel DG Autorizzazione missione prima della chiusura (va bene a importo zero).

In chiusura di esercizio i DG Autorizzazione missione senza estensione COAN dovranno essere solo quelli che non daranno seguito ad alcun rimborso.

 Per verificare che non ci siano DG Compensi/missioni/incarichi in stato "Bozza", non contabilizzati, senza ordinativo associato, in Area Amministrativa  $\rightarrow$  Documenti Gestionali  $\rightarrow$  Procedure  $\rightarrow$  Stampa supporto adempimenti, viene generato un report riassuntivo.

**ATTENZIONE** alle implicazioni che la cancellazione di un DG può avere con altri adempimenti:

a) Cancellazione di un DG Ordine  $\rightarrow$  implicazioni con la pubblicazione.

**Una volta cancellato un DG, U-Gov non permette più di cancellare la pubblicazione.**

b) Cancellazione di contratti al personale  $\rightarrow$  impatto con Anagrafe della Prestazione (ed altri adempimenti).

## **8. VERIFICARE CHE NON VI SIANO DOCUMENTI GESTIONALI NON CONTABILIZZATI**

**CONTABILITÀ GENERALE**  $\rightarrow$  **Registrazioni**  $\rightarrow$  **Seleziona DG per contabilizzazione** – per verificare che tutti i fatti gestionali producano effetti sul bilancio d'esercizio, ovvero producano effetti in CoGe.

- **Su Tipo scrittura: Crea scrittura Coge Anticipata**  È possibile verificare l'esistenza di Fatture Proforma non contabilizzate. **Su Tipo scrittura: Crea scrittura Coge Prima** 
	- È possibile verificare le eventuali mancate scritture relative a Fatture attive e passive, Generici di Entrata e Uscita, Carichi e Dismissioni di beni, Compensi, Missioni ...
- **Su Tipo scrittura: Crea Scrittura Coge Ultima** per verificare la contabilizzazione dei riscontri.

#### **Su Tipo scrittura: Crea scrittura Coge Debito Credito**

#### **Su Tipo scrittura: Crea scrittura Coge Prima Perdita Credito**

È possibile verificare le eventuali mancate scritture relative a Fatture attive, Generici di Entrata, Generici Entrata solo CoGe, sia dell'anno in corso che di anni precedenti per i quali si è provveduto a chiudere il Documento gestionale con il tasto "chiudi estensioni", senza **preventivamente** avvisare il Settore Supporto, monitoraggio e controllo che procede a creare la scrittura.

#### **Su Tipo scrittura: Crea scrittura Coge Anticipata Perdita Credito**

È possibile verificare le eventuali mancate scritture relative a Fattura proforma di vendita sia dell'anno in corso che di anni precedenti per i quali si è provveduto a chiudere il Documento gestionale con il tasto "chiudi estensioni", senza **preventivamente** avvisare il Settore Supporto, monitoraggio e controllo che procede a creare la scrittura.

#### **Su Tipo scrittura: Crea scrittura Coge Prima Utile debito**

È possibile verificare le eventuali mancate scritture relative a Fatture acquisto, Generici d'Uscita, Generici di uscita solo COGE sia dell'anno in corso che di anni precedenti per i quali si è provveduto a chiudere il Documento gestionale con il tasto "chiudi estensioni", senza **preventivamente** avvisare il Settore Supporto, monitoraggio e controllo che procede a creare la scrittura.

#### **Su Tipo scrittura: Crea scrittura Coge Anticipata Utile debito**

È possibile verificare le eventuali mancate scritture relative a Documento Erogazione d'Entrata (ossia è stato registrato il Documento di trasporto – che non è stato associato alla relativa Fattura di acquisto, per la quale è stata effettuata un'altra registrazione) sia dell'anno in corso che di anni precedenti per i quali si è provveduto a chiudere il Documento gestionale con il tasto "chiudi estensioni", senza **preventivamente** avvisare il Settore Supporto, monitoraggio e controllo che procede a creare la scrittura.

**CONTABILITÀ ANALITICA**  $\rightarrow$  Registrazioni  $\rightarrow$  Seleziona DG per contabilizzazione – per verificare che tutti i fatti gestionali producano effetti sul Budget.

#### **Su Tipo scrittura: Crea scrittura Coan anticipata per DG**

È possibile verificare le eventuali mancate scritture anticipate relative a Ordini, Pre-generici, Contratti passivi, Autorizzazione incarichi, Autorizzazione missioni (nel caso la struttura contabilizzi tale DG).

#### **Su Tipo scrittura: Crea scrittura Coan anticipata per Dettaglio DG**

È possibile verificare le eventuali mancate scritture anticipate relative a Contratti al personale.

#### **Su Tipo scrittura: Crea scrittura Coan anticipata di rettifica**

Per verificare se esistono DG (Ordini, Contratti al personale, Autorizzazione incarichi) chiusi forzatamente, per i quali non è stata eseguita la scrittura di rettifica (senza tale scrittura non torna il budget sul progetto o sulla voce CoAn.).

Nel caso di DG autorizzazione incarichi, non essendo previste rate o altre informazioni specifiche relative ai pagamenti, il sistema non sa in automatico quando l'autorizzazione sia da considerare chiusa. Deve essere l'operatore a dare questa informazione attraverso l'operazione di chiusura e con la successiva scrittura di rettifica, tramite l'apposita funzione che si abilita nel pannello delle operazioni del DG autorizzazione incarico.

#### **Su Tipo scrittura: Crea scrittura Coan normale**

Per verificare se esistono scritture normali non effettuate.

Controllare che non vi siano, a inizio esercizio, nuove richieste di trasferimento fondi relativi all'esercizio precedente, da parte del Settore Bilancio.

### **9. VERIFICARE CHE NON CI SIANO DOCUMENTI EMESSI**  $\rightarrow$  **CHE NON ABBIANO ESTENSIONI COAN O COGE**

(Il sistema contabile non comprende questi documenti tra quelli non contabilizzati di cui al punto 8.)

Si possono ottenere elenchi estraibili dai vari DG: Ordini, Fattura acquisti, Fattura vendita, Compensi, Contratti al personale, Incarichi, ecc.

#### **DOCUMENTI GESTIONALI**  $\rightarrow$  **Accesso per cicli**  $\rightarrow$  es. Ordine

#### Tab. **CRITERI COGE** oppure Tab. **CRITERI COAN**

 $\rightarrow$  da **Esistenza estensione**  $\rightarrow$  scegliere "non esiste alcuna estensione"  $\rightarrow$  Recupera

#### **Si raccomanda di inserire un solo criterio per volta al fine della corretta estrazione dei dati, ricordandosi che vanno eseguiti entrambi**.

E' possibile estrarre un file .pdf o .xls  $\rightarrow$  da REPORT  $\rightarrow$  elenco ordini  $\rightarrow$  STAMPA

ATTENZIONE: alcuni documenti gestionali richiedono soltanto estensione COGE: ad esempio i DG Carico Bene, Dismissione, Missione a rettifica e Anticipo missione.

### **10.VERIFICARE L'EVENTUALE ESISTENZA DI SCRITTURE ANTICIPATE NON ASSOCIATE A DG**

Al fine di verificare l'esistenza di queste scritture:

#### **CONTABILITÀ ANALITICA Registrazioni Registrazioni**

Dalla colonna "TIPO SCRITTURA" filtrare su "ANTICIPATE" Stampa .xls

Dall'elenco ottenuto è necessario effettuare un ulteriore filtro nella colonna "TIPO DOCUMENTO"  $\rightarrow$  Selezionando "vuote" si otterranno tutte le scritture non associate ad alcun documento gestionale.

Tali scritture anticipate sono spesso create involontariamente o per mero errore.

Si ricorda che, per effettuare modifiche su documenti gestionali che richiedano la cancellazione della scrittura Coan Anticipata, è necessario ricercare la scrittura da **CONTABILITÀ ANALITICA** > Registrazioni > **Registrazioni,** aprirla e cancellarla.

**NON SI DEVE** invece utilizzare l'operazione **"Cancella Associazioni Scr Coan Anticipata"** dal DG, in quanto essa cancella solo l'associazione della scrittura dal documento gestionale e non la scrittura stessa.

## **11.VERIFICARE CHE NON CI SIANO ORDINI NON PUBBLICATI**

#### **DOCUMENTI GESTIONALI**  $\rightarrow$  Accesso per cicli  $\rightarrow$  Ordini  $\rightarrow$  Tab. **STATI APPLICATIVI**  $\rightarrow$  da **STATO TRASPARENZA**  $\rightarrow$  Non pubblicato  $\rightarrow$  Recupera

E' possibile estrarre un file .pdf o .xls  $\rightarrow$  da REPORT  $\rightarrow$  elenco ordini  $\rightarrow$  STAMPA

Si evidenzia che le Fatture Passive e i Generici di Uscita, nel caso in cui si debbano adempiere agli obblighi relativi alla trasparenza, devono essere necessariamente collegati rispettivamente a Ordine e Pregenerico.

## **12. VINCOLI di BUDGET**

I vincoli di budget possono essere utilizzati per accantonare budget sui progetti. Tuttavia occorre sottolineare che **non è possibile riportare all'esercizio successivo i vincoli di budget**, pertanto a fine anno dovranno essere cancellati ed eventualmente riemessi dopo lo scostamento dei progetti.

#### **È consigliabile effettuare una stampa prima di effettuare la cancellazione dei vincoli.**

**Relativamente ai vincoli che sono stati inseriti dall'Area "Risorse e bilancio", sarà il Settore competente ad effettuarne la chiusura.**

#### **CONTABILITÀ ANALITICA Pianificazione Vincoli di budget**

Restituisce un elenco di tutte le scritture di vincolo che la struttura ha registrato.

### **13. VERIFICA DEI PROGETTI**

- Verificare lo stato e le date di validità dei progetti da riportare al nuovo esercizio: i progetti da riportare all'esercizio successivo devono risultare in "stato attivo" e la data di fine validità/data proroga, deve essere successiva alla data di ribaltamento del progetto e di qualsiasi ulteriore scrittura: si consiglia di inserire la data del 31/12 dell'anno di fine validità del progetto.
- Chiudere i progetti conclusi dopo aver stornato le eventuali disponibilità residue, aver verificato che non esistano scritture anticipate aperte e che non siano in corso ammortamenti. Si precisa che col termine "chiudere" si intende non solo porre il progetto in stato "chiuso", ma anche inserire come data fine progetto il 31/12 dell'anno in corso.
- I progetti in "stato chiuso" al 31.12. dell'esercizio in chiusura, non devono avere disponibilità di budget né scritture anticipate aperte e neppure ammortamenti in corso.
- In caso di progetti da chiudere ma con ammortamenti in corso è possibile porre i progetti in "stato chiuso ammortamento": oltre a non avere disponibilità di budget né scritture anticipate aperte, i progetti devono avere data proroga corrispondente al 31.12 dell'esercizio di fine ammortamento dell'ultimo bene caricato sulla coordinata analitica di detti progetti.
- Per controllare sia la disponibilità dei progetti che la presenza di beni inventariati ancora da ammortizzare: INVENTARIO/REGISTRAZIONI/ASSOCIA BENE A COORDINATE ANALITICHE/ ESERCIZIO/STRUTTURA/ESPORTA FILE XLS filtrare per col. AU e verificare l'esercizio di fine ammortamento in colonna BG.
- Si raccomanda di porre estrema attenzione alla data fine o data fine proroga: i progetti con metodo di calcolo "commessa completata" (cosiddetti "cost to cost") non potranno in alcun modo essere riaperti in caso di errore.

# **CONTROLLI DA EFFETTUARE AD INIZIO DEL NUOVO ESERCIZIO RELATIVI A GESTIONE ESERCIZIO PRECEDENTE**

### **14.VERIFICARE che TUTTE le SCRITTURE ANTICIPATE siano riportate all'anno successivo.**

Le scritture anticipate non riportate all'anno successivo, bloccano la chiusura d'esercizio di Ateneo per cui vanno verificate:

#### **CONTABILITÀ ANALITICA Registrazioni chiusura Riporta scritture anticipate**

 $\rightarrow$ VISUALIZZA SCRITTURE DA RIPORTARE – procedere a riportare tutte le scritture previa verifica sull'opportunità di riportarle o meno. In caso negativo provvedere alla chiusura del DG collegato e all'effettuazione della scrittura anticipata di rettifica (se in quota parte) o (alla cancellazione) all'annullamento del DG.

\*Si ricorda che non si potrà procedere all'inventariazione nel nuovo esercizio finché non sarà chiuso l'inventario dell'esercizio precedente di tutto l'Ateneo.